### ■利用可能な場所

学内ほぼすべての教室・研究室等で利用で きます。

■接続手順

#### ①設定画面を開き、Wi-Fiをタップしてくださ い。

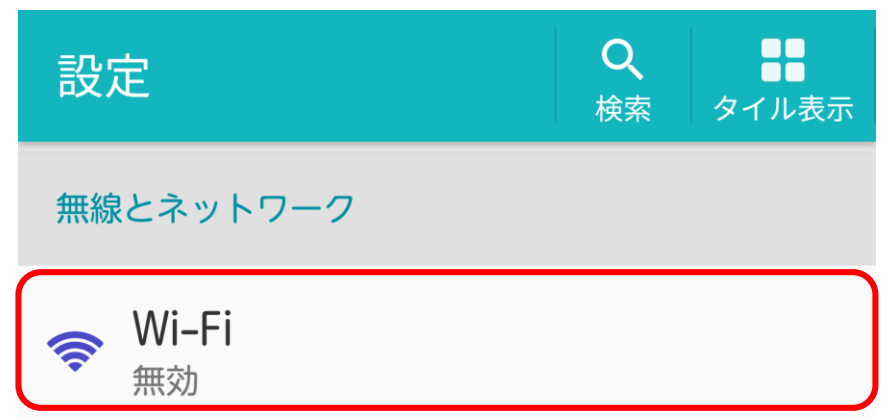

※以下の画面は機種やバージョンにより若干異なります。

# ②Wi-FiがOFFの場合はONにしてください。

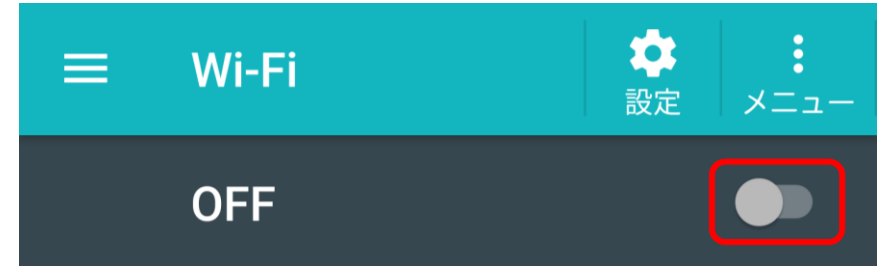

2020/5/18 情報センター c-center@andrew.ac.jp

## ③momo\_wifiをタップしてください。

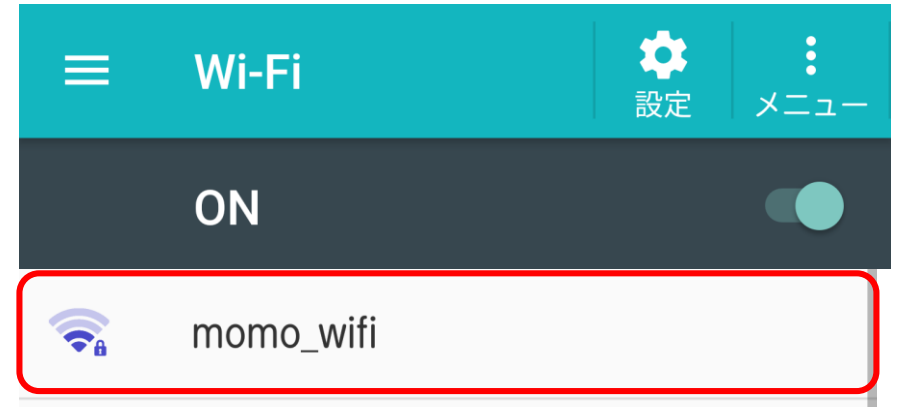

#### ④EAP方式は「PEAP」、フェーズ2認証は 「MSCHAPV2」または「MSCHAP2」、CA 証明書は「検証しない」を選んでください。

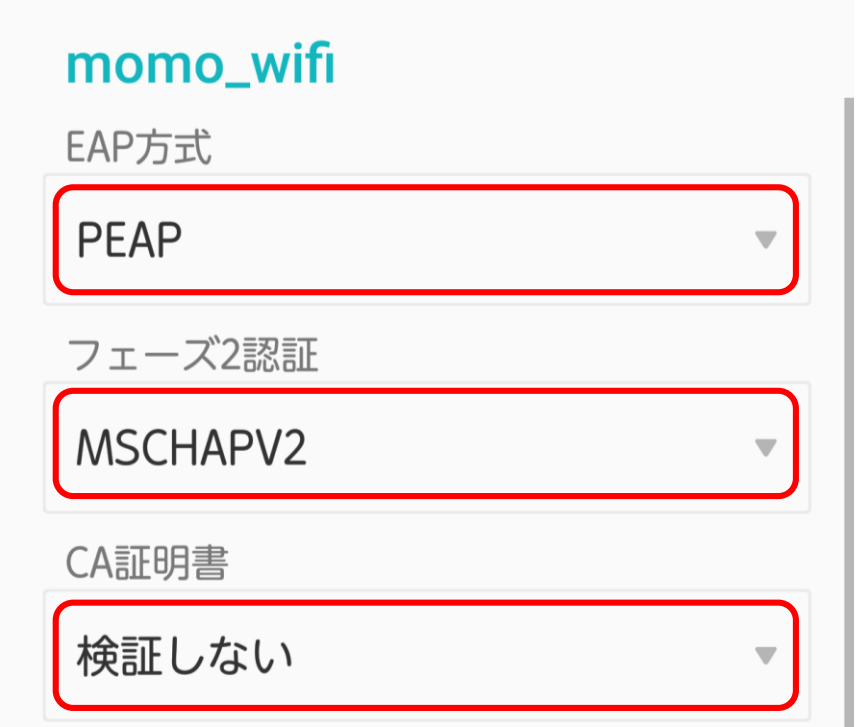

#### ※ユーザー証明書が表示される場合は、「検証しない」を選んで ください。

## ⑤IDとパスワードを入力し、「接続」をタップし てください。

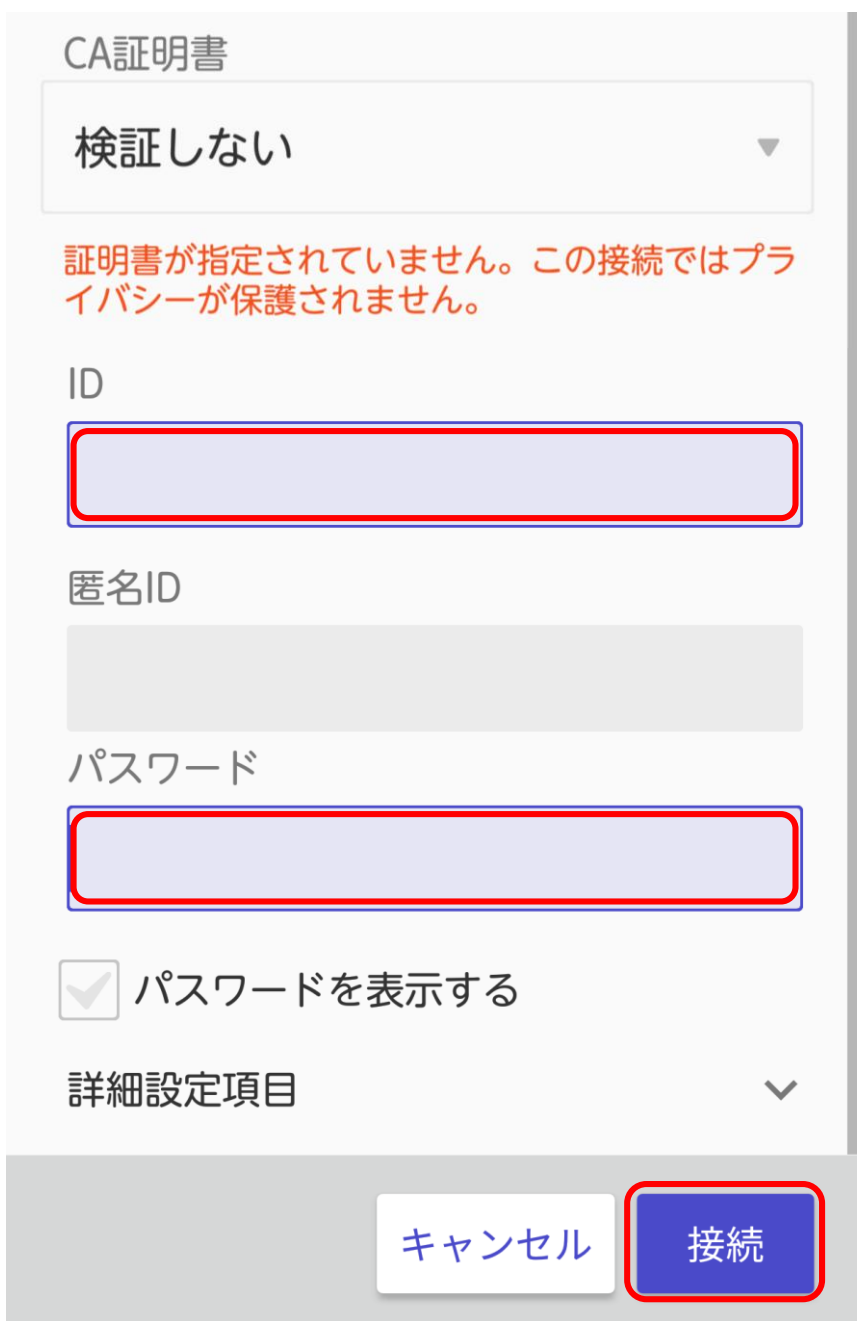

※IDとパスワードは、M-Portと同じです。

### ⑥正常に接続されると、次のように表示されま す。

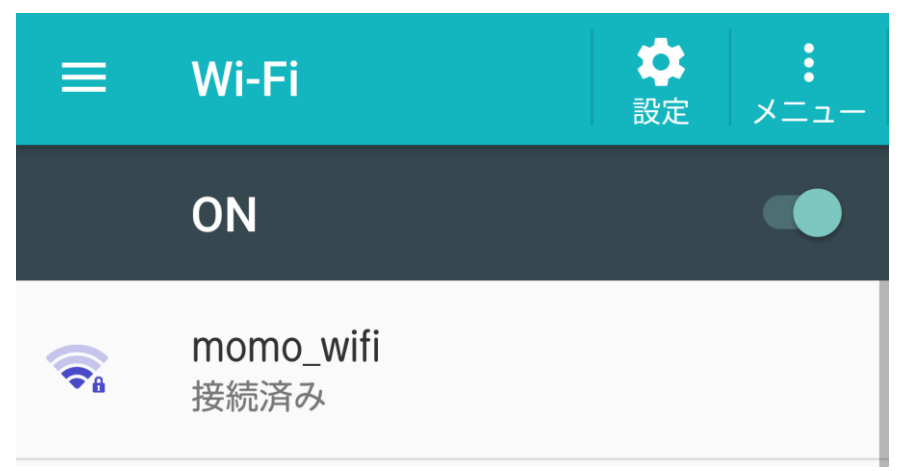

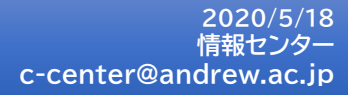